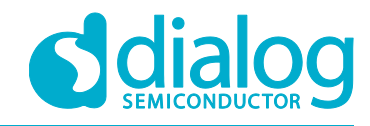

# **Tutorial**

# **External Interruption**

# For the DA1468x Devices

## **Abstract**

*This tutorial should be used as a reference guide to gain a deeper understanding of the 'External Interruption' concept. As such, it covers a complete demonstrating example related to external interrupts on the DA1468x family of devices.*

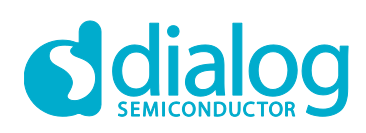

# **Figures**

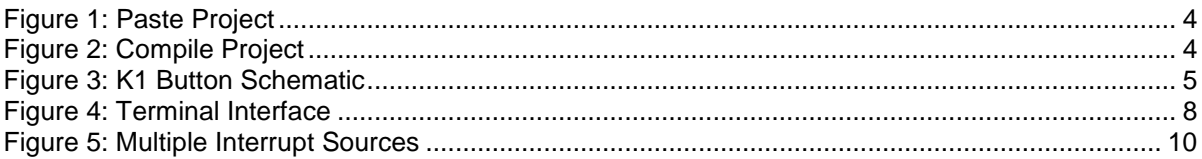

## **1 Terms and Definitions**

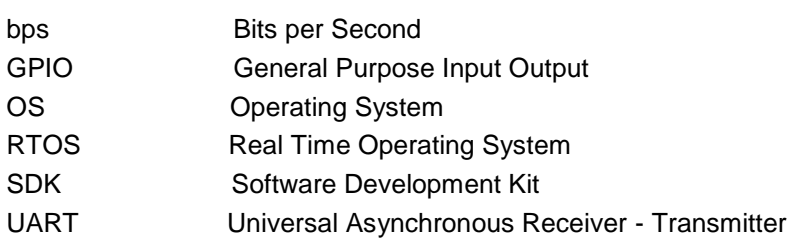

## **2 References**

[1] UM-B-060, DA1468x/DA1510x PRO-Development kit, User manual, Dialog Semiconductor.

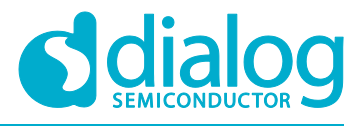

#### Introduction

#### **1.1 Before You Start**

Before you start you need to:

- Install the latest SmartSnippets Studio
- Download the latest SDK (currently version 1.0.12.1075)

These can be downloaded from the [Dialog Semiconductor support portal.](https://support.dialog-semiconductor.com/connectivity)

Additionally, for this tutorial either a Pro or Basic Development kit is required.

The key goals of this tutorial are to:

- Provide a basic understanding of the external interruption mechanism
- Set up a working demonstration handling an external interruption and taking action
- Trigger an OS task execution based on the collected external interruption

#### **1.2 External Interruption**

An external interruption is where the processor activity is interrupted and the Cortex M0 handler mode is entered (see [ARM® v6-M Architecture Reference Manual,](http://infocenter.arm.com/help/topic/com.arm.doc.ddi0419d/DDI0419D_armv6m_arm.pdf) Section B1.3.1) based on the rising and/or falling edge of a DA1468x pin. Any GPIO in the DA1468x can be used to generate an interrupt which will trigger the Cortex M0. The process is handled by the block called Wake-Up Timer (see [DA1468x Datasheet,](https://support.dialog-semiconductor.com/system/files/resources/DA14681-01_2v3.pdf..%20include::%20common.rst) Section 19). On top of getting the processor to enter handler mode, the Wake-Up Timer will wake-up the DA1468x if it is currently in Sleep mode.

#### **1.3 Working Demonstration**

As the Bluetooth low energy framework runs under the supervision of a Real Time Operating System (RTOS), the example in this tutorial demonstrates how to trigger a task execution based on the collected event.

#### Clone FreeRTOS retarget Project

The first step is to create a new project. As the goal is to collect the interruption and to trigger a task handled by the RTOS, the base project will be **freertos retarget**. This sample application starts the RTOS scheduler, performs the system initialization, and launches a task which will send a character (#) on the UART every second.

- 1. Start SmartSnippets Studio.
- 2. Import the **freertos\_retarget** project. Check our [getting started tutorial](https://support.dialog-semiconductor.com/resource/getting-started-tutorial-html) if you're not familiar with the procedure.
- 3. Copy and paste your project and call it **external\_interrupt**. When pasting, make sure you paste in the same folder as the source project. In this case, SDKROOT is "C:\dev\DA1468x\_DA15xxx\_SDK\_1.0.10.1072" and the destination folder is set to "C:\dev\DA1468x\_DA15xxx\_SDK\_1.0.10.1072\projects\dk\_apps\templates\external\_interrupt".

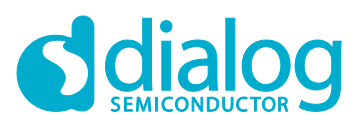

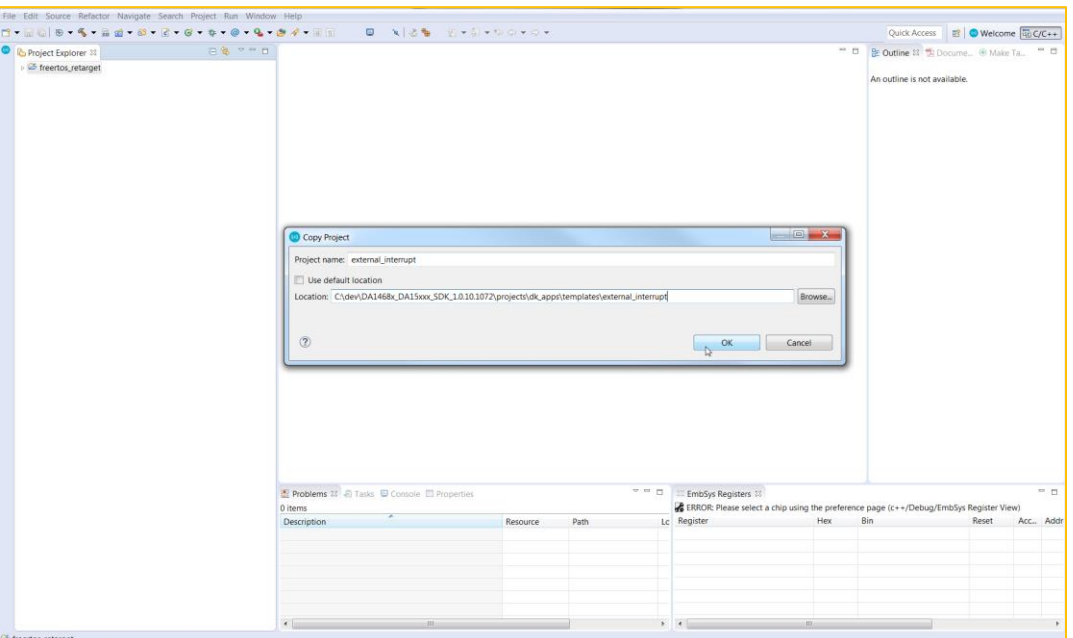

**Figure 1: Paste Project**

<span id="page-3-0"></span>4. Compile the project for your target to check the project is set up correctly.

|                                                                                                    |                                                                                                    | File Edit Source Refactor Navigate Search Project Run Window Help                                                          |                            |  |            |                                                                                       |                                                      |  |                      |     |
|----------------------------------------------------------------------------------------------------|----------------------------------------------------------------------------------------------------|----------------------------------------------------------------------------------------------------|----------------------------|--|------------|---------------------------------------------------------------------------------------|------------------------------------------------------|--|----------------------|-----|
|                                                                                                    |                                                                                                    | <b>D NG DYSYCHOV</b>                                                                                                    |                            |  |            |                                                                                       | Quick Access # O Welcome                             |  |                      |     |
| 1 DA14681-01-Debug_QSPI (Applicable for DA14680/1-01. Debug build configuration for cached QSPI mode.)<br>中日                |                                                                                                    |                                                                                                    |                            |  |            |                                                                                       |                                                      |  | 中日                   |     |
| Project Explo                                                                                                    | 2 DA14681-01-Debug RAM (Applicable for DA14680/1-01. Debug build configuration for executing from RAM.) |                                                                                                    |                            |  |            |                                                                                       | <b>BE Outline 33 D</b> E Documents (iii) Make Target |  |                      |     |
| & external in<br>3 DA14681-01-Release OSPI (Applicable for DA14680/1-01, Release build configuration for cached OSPI mode.) |                                                                                                    |                                                                                                    |                            |  |            | An outline is not available.                                                          |                                                      |  |                      |     |
|                                                                                                    |                                                                                                    | E freenos, r < 4 DA14681-01-Release RAM (Applicable for DA14680/1-01. Release build configuration for executing from RAM.) |                            |  |            |                                                                                       |                                                      |  |                      |     |
|                                                                                                    |                                                                                                    | 5 DA14683-00-Debug_QSPI (Applicable for DA14682/3-00, DA15XXX-00. Debug build configuration for cached QSPI mode.)         |                            |  |            |                                                                                       |                                                      |  |                      |     |
|                                                                                                    |                                                                                                    | 6 DA14683-00-Debug RAM (Applicable for DA14682/3-00, DA15XXX-00. Debug build configuration for executing from RAM.)        |                            |  |            |                                                                                       |                                                      |  |                      |     |
|                                                                                                    |                                                                                                    | 7 DA14683-00-Release_QSPI (Applicable for DA14682/3-00, DA15XXX-00. Release build configuration for cached QSPI mode.)     |                            |  |            |                                                                                       |                                                      |  |                      |     |
|                                                                                                    |                                                                                                    | 8 DA14683-00-Release RAM (Applicable for DA14682/3-00, DA15XXX-00. Release build configuration for executing from RAM.)    |                            |  |            |                                                                                       |                                                      |  |                      |     |
|                                                                                                    |                                                                                                    |                                                                                                    |                            |  |            |                                                                                       |                                                      |  |                      |     |
|                                                                                                    |                                                                                                    |                                                                                                    |                            |  |            |                                                                                       |                                                      |  |                      |     |
|                                                                                                    |                                                                                                    |                                                                                                    |                            |  |            |                                                                                       |                                                      |  |                      |     |
|                                                                                                    |                                                                                                    |                                                                                                    |                            |  |            |                                                                                       |                                                      |  |                      |     |
|                                                                                                    |                                                                                                    |                                                                                                    |                            |  |            |                                                                                       |                                                      |  |                      |     |
|                                                                                                    |                                                                                                    |                                                                                                    |                            |  |            |                                                                                       |                                                      |  |                      |     |
|                                                                                                    |                                                                                                    |                                                                                                    |                            |  |            |                                                                                       |                                                      |  |                      |     |
|                                                                                                    |                                                                                                    |                                                                                                    |                            |  |            |                                                                                       |                                                      |  |                      |     |
|                                                                                                    |                                                                                                    |                                                                                                    |                            |  |            |                                                                                       |                                                      |  |                      |     |
|                                                                                                    |                                                                                                    |                                                                                                    |                            |  |            |                                                                                       |                                                      |  |                      |     |
|                                                                                                    |                                                                                                    |                                                                                                    |                            |  |            |                                                                                       |                                                      |  |                      |     |
|                                                                                                    |                                                                                                    |                                                                                                    |                            |  |            |                                                                                       |                                                      |  |                      |     |
|                                                                                                    |                                                                                                    |                                                                                                    |                            |  |            |                                                                                       |                                                      |  |                      |     |
|                                                                                                    |                                                                                                    |                                                                                                    |                            |  |            |                                                                                       |                                                      |  |                      |     |
|                                                                                                    |                                                                                                    |                                                                                                    |                            |  |            |                                                                                       |                                                      |  |                      | - - |
|                                                                                                    |                                                                                                    | 4 9 図 団品 = ※   ゼロ ▼ ロ ▼ ™ ロ   二 EmbSys Registers 32<br>Problems & Tasks Console 33 D Properties                            |                            |  |            |                                                                                       |                                                      |  |                      |     |
|                                                                                                    |                                                                                                    | CDT Build Console [external_interrupt]                                                                                     |                            |  |            | ERROR Please select a chip using the preference page (c++/Debug/EmbSys Register View) |                                                      |  |                      |     |
|                                                                                                    |                                                                                                    | Invoking: Cross ARM C Compiler                                                                                             | $\overline{a}$<br>Register |  | Hex<br>Bin |                                                                                       | Reset                                                |  | Acc., Address Descri |     |
|                                                                                                    |                                                                                                    | Finished building: C:/dev/DA1468x_DA15xxx_SDK_1.0.10.1072/sdk/bsp/adapters/src/ad_uar                                      |                            |  |            |                                                                                       |                                                      |  |                      |     |
|                                                                                                    |                                                                                                    | Building file: /main.c                                                                                                    |                            |  |            |                                                                                       |                                                      |  |                      |     |
|                                                                                                    |                                                                                                    | Invoking: Cross ARM C Compiler                                                                                             |                            |  |            |                                                                                       |                                                      |  |                      |     |
|                                                                                                    |                                                                                                    | Finished building: /main.c                                                                                                 |                            |  |            |                                                                                       |                                                      |  |                      |     |
|                                                                                                    |                                                                                                    |                                                                                                    |                            |  |            |                                                                                       |                                                      |  |                      |     |
|                                                                                                    |                                                                                                    | Building target: external interrupt.elf                                                                                    |                            |  |            |                                                                                       |                                                      |  |                      |     |
|                                                                                                    |                                                                                                    | Invoking: Cross ARM C Linker<br>Finished building target: external interrupt.elf                                           |                            |  |            |                                                                                       |                                                      |  |                      |     |
|                                                                                                    |                                                                                                    |                                                                                                    |                            |  |            |                                                                                       |                                                      |  |                      |     |
|                                                                                                    |                                                                                                    | Invoking: Cross ARM GNU Create Flash Image                                                                                 |                            |  |            |                                                                                       |                                                      |  |                      |     |
|                                                                                                    |                                                                                                    | Finished building: external_interrupt.bin                                                                                  |                            |  |            |                                                                                       |                                                      |  |                      |     |
|                                                                                                    |                                                                                                    | Invoking: Cross ARM GNU Print Size                                                                                         |                            |  |            |                                                                                       |                                                      |  |                      |     |
|                                                                                                    |                                                                                                    | hex filename<br>text<br>data<br>bss<br>dec                                                                                 |                            |  |            |                                                                                       |                                                      |  |                      |     |
|                                                                                                    |                                                                                                    | 400 1192 30512 7730 external interrupt.elf<br>28920                                                                        |                            |  |            |                                                                                       |                                                      |  |                      |     |
|                                                                                                    |                                                                                                    | Finished building: external interrupt.siz                                                                                  |                            |  |            |                                                                                       |                                                      |  |                      |     |
|                                                                                                    |                                                                                                    |                                                                                                    |                            |  |            |                                                                                       |                                                      |  |                      |     |
|                                                                                                    |                                                                                                    |                                                                                                    |                            |  |            |                                                                                       |                                                      |  |                      |     |
|                                                                                                    |                                                                                                    | 13:33:05 Build Finished (took 30s.506ms)                                                                                   |                            |  |            |                                                                                       |                                                      |  |                      |     |
|                                                                                                    |                                                                                                    |                                                                                                    |                            |  |            |                                                                                       |                                                      |  |                      |     |
|                                                                                                    |                                                                                                    | 111                                                                                                    |                            |  | $-100$     |                                                                                       |                                                      |  |                      |     |
|                                                                                                    |                                                                                                    |                                                                                                    |                            |  |            |                                                                                       |                                                      |  |                      |     |

**Figure 2: Compile Project**

#### <span id="page-3-1"></span>Implementation

Using the project created in the [Clone FreeRTOS retarget Project](clone_project.html) section, this section demonstrates how to catch the external event and use it in the RTOS.

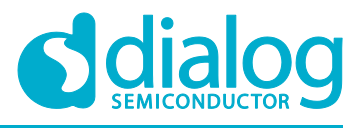

## **3.1 Existing Application**

The **freertos\_retarget** project demonstrates the scheduling of a timer-based task by sending a character on the UART every second. This behavior is implemented in main.c.

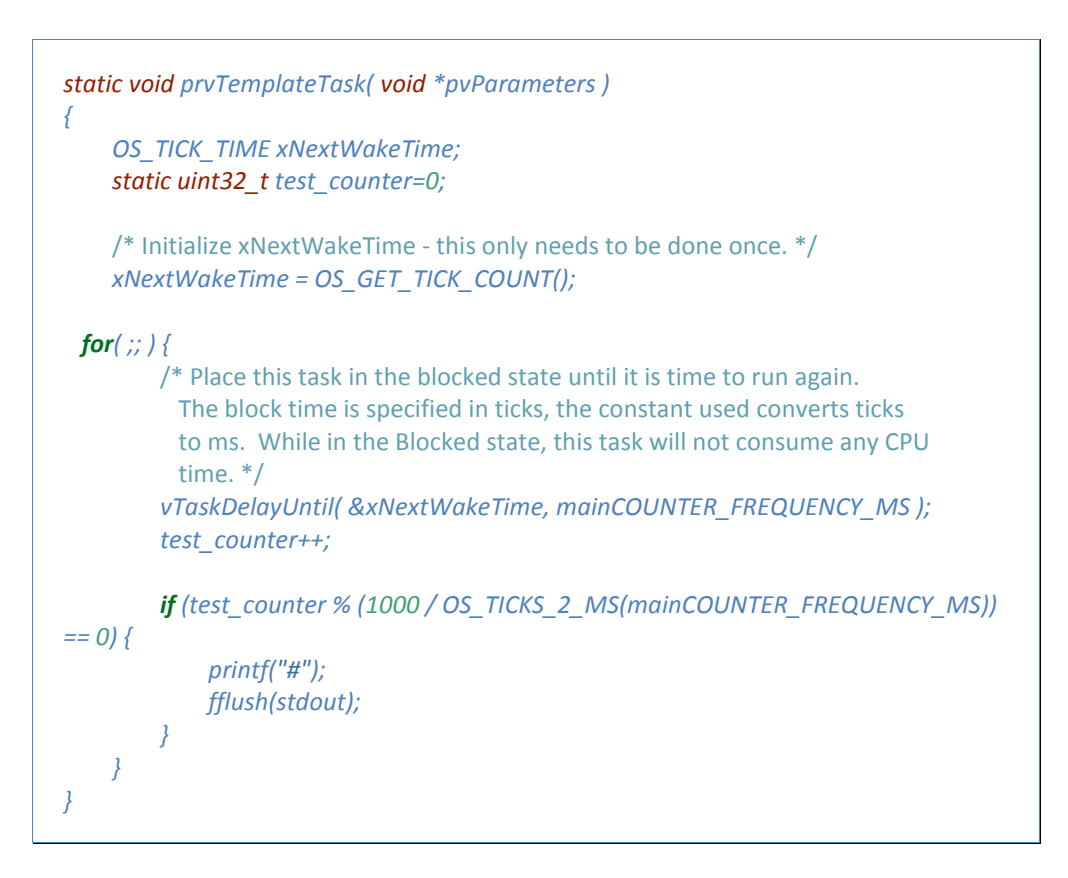

#### **3.2 Configure the GPIO Generating Interruption**

On the DA1468x development kits, the button **K1** is mapped to the GPIO P1\_6. In order to detect an interrupt, it is necessary to configure the GPIO as an input. As the board schematic shows, the button connects the pin to the ground. We will set a pull-up on the pin to be able to detect a falling edge when the button is pressed.

<span id="page-4-0"></span>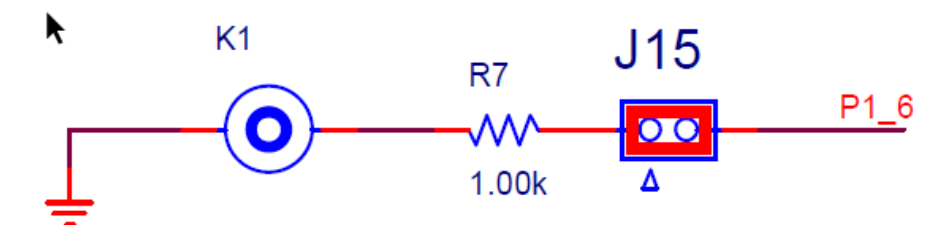

**Figure 3:** K1 Button Schematic

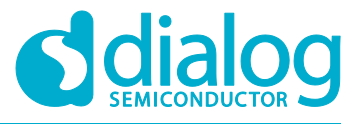

The configuration should look like:

```
/* Configure button interrupts */
hw_gpio_configure_pin(HW_GPIO_PORT_1, HW_GPIO_PIN_6, 
HW_GPIO_MODE_INPUT_PULLUP, HW_GPIO_FUNC_GPIO, 1);
```
#### **3.3 Set up the Wake-Up Timer**

The next step is to initialize the Wake-Up Timer block and configure it to generate an interuption on the falling edge. Then we need to register a callback to handle the interruption, the function will be button\_interrupt\_cb().

*#include "hw\_wkup.h"* /\* Initialize the Wake-up Timer \*/ *hw\_wkup\_init(NULL);* /\* Configure the Wake-up Timer to interrupt on the falling edge of P1\_6  $*/$ *hw\_wkup\_configure\_pin(HW\_GPIO\_PORT\_1,HW\_GPIO\_PIN\_6, 1, HW\_WKUP\_PIN\_STATE\_LOW);* /\* Register callback to handle the event from the GPIO \*/ *hw\_wkup\_register\_interrupt(button\_interrupt\_cb, 1);*

The NULL parameter in hw wkup init() resets the wake-up block to its initial state. hw wkup configure pin() configures the GPIO P1\_6 to generate the interruption.

#### **3.4 Handle the Interruption**

button interrupt cb() will be executed in handling mode. In order to defer the handling of the interruption inside the RTOS, we will generate a task notification. The callback also needs to clear the current interruption.

```
void button_interrupt_cb(void)
{
     hw_wkup_reset_interrupt();
     OS_TASK_NOTIFY_FROM_ISR(task_h, 0x1, OS_NOTIFY_SET_BITS);
}
```
**Note:** The task\_h handler is declared in the system\_init() function and needs to be made global to allow button interrupt cb() to use it.

#### **3.5 Using the Notification**

The notification can be used by the prvTemplateTask(). We can modify the loop inside the task so that instead of sending a character on regular basis, we wait for the button push notification. Effectively the character will be sent everytime the button is pushed.

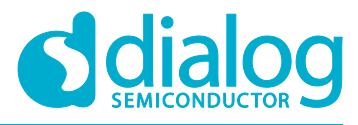

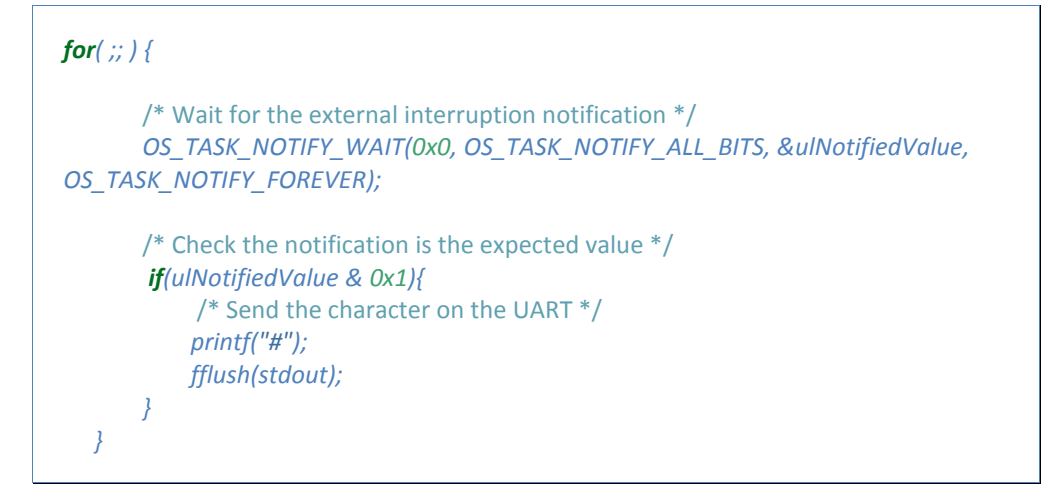

Eventually the code should look like this:

```
#include "hw_wkup.h"
void button_interrupt_cb(void)
{
     hw_wkup_reset_interrupt();
     OS_TASK_NOTIFY(task_h, 0x1, OS_NOTIFY_SET_BITS);
}
/**
 * @brief Template task increases a counter every mainCOUNTER_FREQUENCY_MS ms
*/
static void prvTemplateTask( void *pvParameters )
{
     OS_TICK_TIME xNextWakeTime;
     static uint32_t test_counter=0;
     uint32_t ulNotifiedValue;
     /* Configure button interrupts */
     hw_gpio_configure_pin(HW_GPIO_PORT_1,HW_GPIO_PIN_6, 
HW_GPIO_MODE_INPUT_PULLUP,HW_GPIO_FUNC_GPIO, 1);
     /* Initialize and configure the Wake-up Timer */
     hw_wkup_init(NULL);
     hw_wkup_configure_pin(HW_GPIO_PORT_1,HW_GPIO_PIN_6, 1, 
HW_WKUP_PIN_STATE_LOW);
     hw_wkup_register_interrupt(button_interrupt_cb, 1);
  for( ;; ) {
         /* Wait for the external interruption notification */
         OS_TASK_NOTIFY_WAIT(0x0, OS_TASK_NOTIFY_ALL_BITS, 
&ulNotifiedValue,OS_TASK_NOTIFY_FOREVER);
         /* Check the notification is the expected value */
```
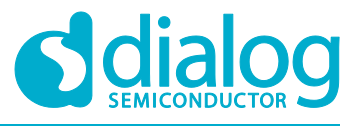

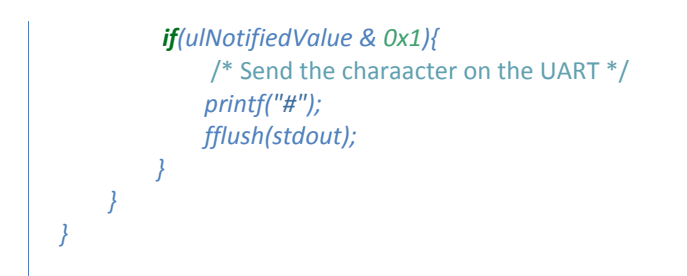

#### **3.6 Testing**

Load the code on the the target development kit and start execution. Open a serial terminal of your choice with the following parameters:

- 115200 bps
- 8 bits
- no flow control
- 1 stop bit

After each press you should see an additional # character appear in your serial console as shown in Figure 4.

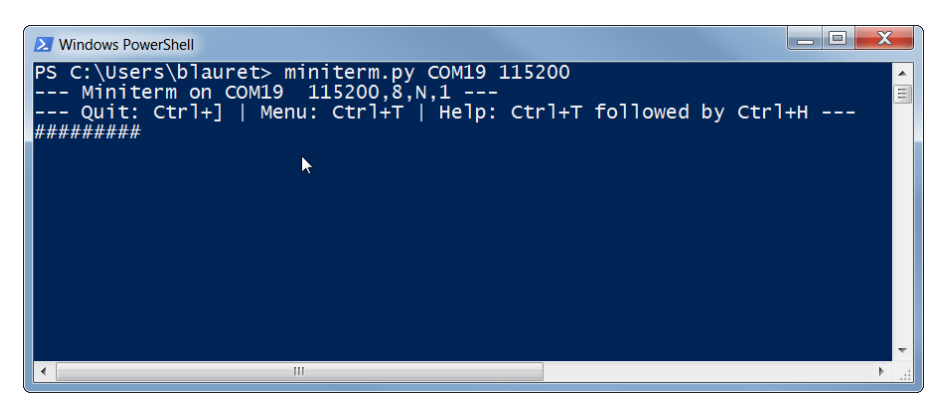

**Figure 4:** Terminal Interface

#### <span id="page-7-0"></span>Handling Multiple Interruption Sources

#### **4.1 Latching the Interrupt Source**

If your application is required to handle multiple event sources, the handler will need to be aware of the source of the interruption. This can be done by latching the interrupt source. To enable this feature, it has to be defined in either custom\_config\_qspi.h or custom\_config\_ram.h.

*#define dg\_configLATCH\_WKUP\_SOURCE (1)*

## **4.2 Configuring Additional Sources**

For this example, we will configure the GPIO P1\_7 as a source of event:

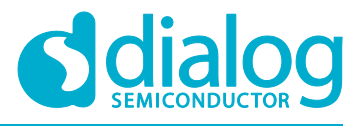

/\* Configure button interrupts 2 \*/ *hw\_gpio\_configure\_pin(HW\_GPIO\_PORT\_1, HW\_GPIO\_PIN\_7, HW\_GPIO\_MODE\_INPUT\_PULLUP, HW\_GPIO\_FUNC\_GPIO, 1);*

Then we configure the Wake-up Timer block:

```
hw_wkup_configure_pin(HW_GPIO_PORT_1, HW_GPIO_PIN_7, 1, 
HW_WKUP_PIN_STATE_LOW);
```
#### **4.3 Handling the Interruption**

When an interruption occurs, it is now necessary to check the source of the interruption. This is done by calling hw\_wkup\_get\_status(). It is also necessary, since the input is latched, to clear the source pin of the interrupt. The interruption handler registered will become:

```
void button_interrupt_cb(void)
{
     uint8_t status;
     /* Request the status */
     status = hw_wkup_get_status(HW_GPIO_PORT_1);
     /* Check the status of the source 1 */
     if (status & (1 << HW_GPIO_PIN_6)) {
         /* Notify the main task */
         OS_TASK_NOTIFY_FROM_ISR(task_h, 0x1, OS_NOTIFY_SET_BITS);
         /* Clear the interrupt */
         hw_wkup_clear_status(HW_GPIO_PORT_1, (1 << HW_GPIO_PIN_6));
     /* Check the status of the source 2 */
     } else if (status & (1 << HW_GPIO_PIN_7)) {
         /* Notify the main task */
         OS_TASK_NOTIFY_FROM_ISR(task_h, 0x2, OS_NOTIFY_SET_BITS);
         /* Clear the interrupt */
         hw_wkup_clear_status(HW_GPIO_PORT_1, (1 << HW_GPIO_PIN_7));
 }
}
```
Now the application can verify the different notification and act accordingly:

```
/* Check the notification is button 1 */
if(ulNotifiedValue & 0x1){
      /* Send the character on the UART */
     printf("#");
     fflush(stdout);
/* Check the notification is button 2 */
} else if(ulNotifiedValue & 0x2) {
     /* Send the character on the UART */
     printf("$");
```
## **For the DA1468x Devices**

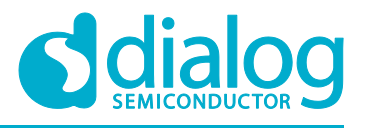

## **External Interruption**

 *fflush(stdout); }*

This example results in different characters being sent depending on the button pressed, as depicted in multiple\_interrupt

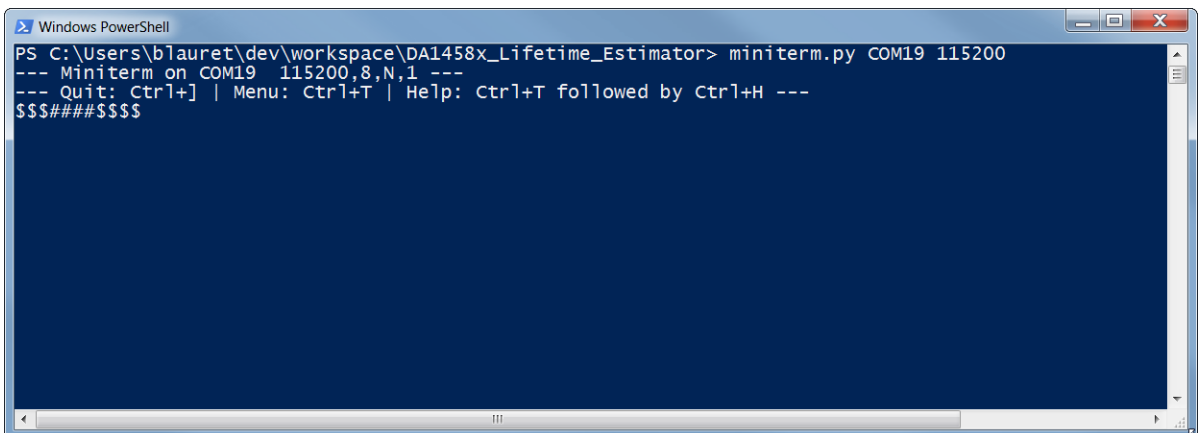

<span id="page-9-0"></span>**Figure 5:** Multiple Interrupt Sources

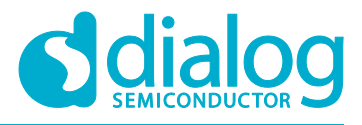

# **Revision History**

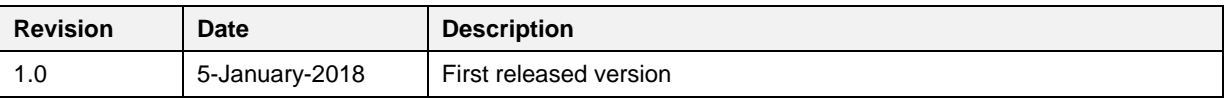

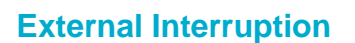

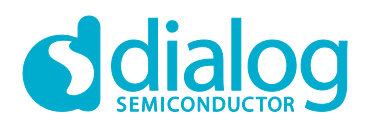

#### **Status Definitions**

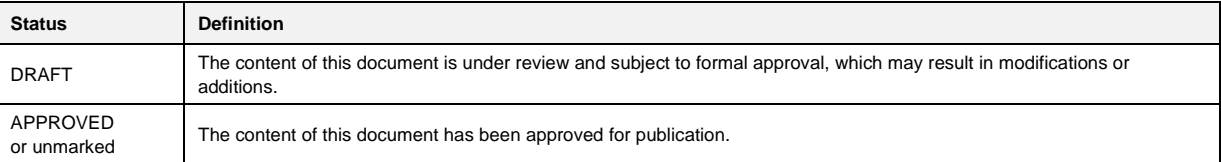

#### **Disclaimer**

Information in this document is believed to be accurate and reliable. However, Dialog Semiconductor does not give any representations or warranties, expressed or implied, as to the accuracy or completeness of such information. Dialog Semiconductor furthermore takes no responsibility whatsoever for the content in this document if provided by any information source outside of Dialog Semiconductor.

Dialog Semiconductor reserves the right to change without notice the information published in this document, including without limitation the specification and the design of the related semiconductor products, software and applications.

Applications, software, and semiconductor products described in this document are for illustrative purposes only. Dialog Semiconductor makes no representation or warranty that such applications, software and semiconductor products will be suitable for the specified use without further testing or modification. Unless otherwise agreed in writing, such testing or modification is the sole responsibility of the customer and Dialog Semiconductor excludes all liability in this respect.

Customer notes that nothing in this document may be construed as a license for customer to use the Dialog Semiconductor products, software and applications referred to in this document. Such license must be separately sought by customer with Dialog Semiconductor.

All use of Dialog Semiconductor products, software and applications referred to in this document are subject to Dialog Semiconductor's Standard [Terms and Conditions of Sale,](http://www.dialog-semiconductor.com/standard-terms-and-conditions) available on the company website [\(www.dialog-semiconductor.com\)](http://www.dialog-semiconductor.com/) unless otherwise stated.

Dialog and the Dialog logo are trademarks of Dialog Semiconductor plc or its subsidiaries. All other product or service names are the property of their respective owners.

© 2018 Dialog Semiconductor. All rights reserved.

## **Contacting Dialog Semiconductor**

United Kingdom (Headquarters) *Dialog Semiconductor (UK) LTD* Phone: +44 1793 757700

#### **Germany**

*Dialog Semiconductor GmbH* Phone: +49 7021 805-0

#### The Netherlands

*Dialog Semiconductor B.V.* Phone: +31 73 640 8822 Email:

enquiry@diasemi.com

#### North America

*Dialog Semiconductor Inc.* Phone: +1 408 845 8500

#### Japan

*Dialog Semiconductor K. K.* Phone: +81 3 5769 5100

#### Taiwan

*Dialog Semiconductor Taiwan* Phone: +886 281 786 222 Web site:

www.dialog-semiconductor.com

#### Hong Kong

*Dialog Semiconductor Hong Kong* Phone: +852 2607 4271

Korea *Dialog Semiconductor Korea* Phone: +82 2 3469 8200

#### China (Shenzhen)

*Dialog Semiconductor China* Phone: +86 755 2981 3669

China (Shanghai) *Dialog Semiconductor China* Phone: +86 21 5424 9058